# **Building a Basic Top-Level Menu**

Requires

THEME PRESS

# Building a Basic Top-Level Menu

# **Prompt**

Creating one-level navigation in your header with no drop-down content.

#### Outcome

### Steps

Create a Menu Architect Page.

Select One-Level as the menu type.

Customize the pre-loaded sample menu items.

Each bullet list item translates to a menu item.

Update the links for each menu item.

#### Note

# Tip

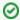

Using the editor to insert relative links (instead of hardcoding URLs) ensures that when content is updated and page titles change, Confluence will automatically update the links for you.

# Warning

#### Info

# Related

- Basic Top-Level Menu
- Creating a Menu Architect PageBuilding a Panel Menu